# **BSCL - Basic Support for Collaborative Learning**

Wolfgang Appelt

Forschungsgruppe Kooperationssysteme Fraunhofer Institut für Angewandte Informationstechnik (FIT) Schloß Birlinghoven, 53754 Sankt Augustin appelt@fit.fhg.de

**Abstract**: Im Rahmen des von der Europäischen Kommission geförderten IST-Projekts ITCOLE<sup>†</sup> wurde von FIT in Zusammenarbeit mit anderen Partnern das BSCL System entwickelt. Wir beschreiben das pädagogische Konzept des Systems, seine Funktionalität und die Erfahrungen, die beim Einsatz des Systems in einer Serie von Feldtests in europäischen Schulen gemacht wurden.

# **1. Einleitung**

l

Das ITCOLE Projekt hatte im wesentlichen die folgenden wissenschaftlichen und technischen Ziele:

Pädagogische Modelle zu identifizieren, die zur kollaborativen Wissenserarbeitung in Schulen verwendet werden können,

- eine modulare Systemplattform zu entwickeln, die auf diesen pädagogischen Konzepten basiert,
- diese Plattform in Feldtests zu evaluieren und
- die Ergebnisse anschließend im europäischen Schulbereich bekannt zu machen, um den Einsatz kollaborativer Lernmethoden voranzutreiben.

Das Projekt begann im April 2001 und endet im Juni 2003. Projektpartner sind

- die University of Art and Design Helsinki, verantwortlich für die Entwicklung des Benutzerinterfaces,
- FIT und die Universität von Murcia, verantwortlich für die Softwareentwicklung,
- Die Universität Helsinki, das Helsinki City Education Department, die Universität Amsterdam, die Universität Rom La Sapienza, die Universität Salerno und die National and Capodistrian University of Athens, zuständig für die Entwicklung der

<sup>†</sup> ITCOLE - Innovative Technology for Collaborative Learning and Knowledge Building; teilweise finanziert von der EU unter dem Vertrag IST-2002-26249

pädagogischen Konzepte und die Feldtest an Schulen in Finnland, den Niederlande, Italien und Griechenland.

Das Software-System, das im Rahmen des ITCOLE Projekts entwickelt wurde, heißt *Synergeia* und ist öffentlich verfügbar unter [http://bscl.fit.fraunhofer.de.](http://bscl.fit.fraunhofer.de) Dort kann das System kostenlos auf einem von FIT betriebenen Rechner benutzt werden. Darüber hinaus kann die Synergeia Software auch von dort heruntergeladen werden, um eigene Synergeia Rechner zu installieren. FIT und die Universität Murcia beabsichtigen, auch nach Ablauf des ITCOLE Projekts Support und Wartung für die Software zu leisten.

# **2. Pedagogical model**

Das pädagogische Modell, das in ITCOLE ausgewählt wurde, ist die *Progressive Inquiry* Theorie (vgl. z.B. [PLH02]), dessen zugrundliegenden Konzepte in Abbildung 1 grafisch dargestellt sind (vgl. [UH03]).

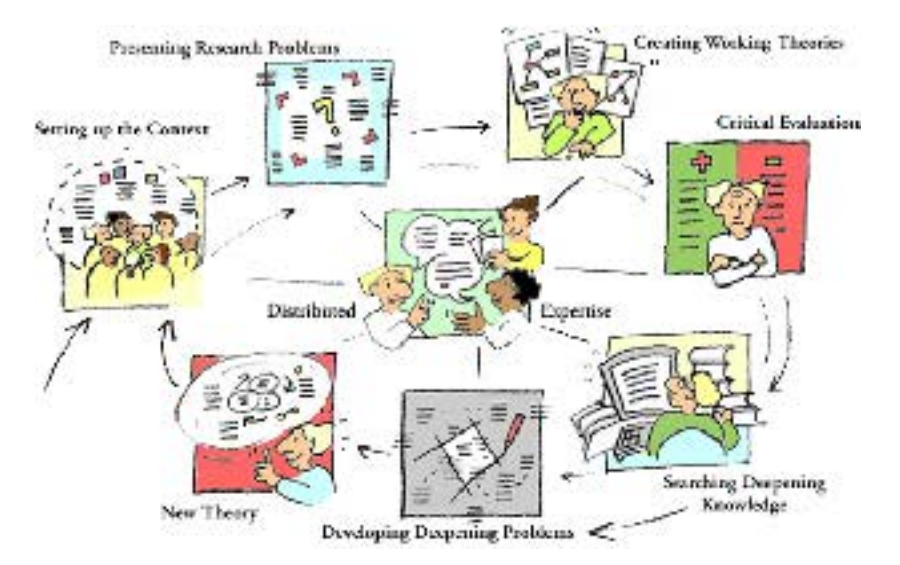

Abbildung 1: Die Progressive Inquiry Theorie

Gemäß dieser Theorie wird Wissen gemeinsam in diskursiver Weise erarbeitet, wobei die Lernenden ihren Beiträgen sogenannte *Thinking Types* zuordnen (zum Beispiel "Problem", "Arbeitshypothese", "Kommentar" oder "Bitte um Hilfe"), um den Wissensbildungsprozess zu strukturieren und die Teilnehmer zur Selbstreflexion ihrer Beiträge anzuhalten. Diese Lernmethodik ist insbesondere in lokal verteilten Gruppen anwendbar (z.B. in der Fernlehre). Obwohl Computerunterstützung zur Anwendung dieser Methodik nicht unbedingt notwendig ist, ist es sehr sinnvoll, entsprechende CSCL-Software einzusetzen, die den Lernenden Hilfestellung beim Ablauf des Wissensbildungsprozesses bietet.

### **3. Komponenten von Synergeia**

Das Synergeia System wurde so angelegt, daß es kollaboratives Lernen gemäß der *Progressive Inquiry* Theorie unterstützt. Es besteht aus zwei Komponenten:

- Software zur Unterstützung asynchroner Kommunikation und Kollaboration diese Komponente heißt BSCL und wurde von FIT entwickelt, und
- Software zur Unterstützung synchroner Kommunikation und Kollaboration diese Komponente heißt MapTool und wurde von der Universität Murcia entwickelt.

Beide Komponenten sind in ihrem Benutzerinterface jeweils miteinander verknüpft, so daß problemlos von asynchroner zu synchroner Arbeitsweise sowie umgekehrt gewechselt werden kann.

Das Synergeia System ist komplett auf Web-Technologie aufgebaut, d.h. die Endbenutzer in Schulen benötigen nur einen Web-Browser wie etwa MS Internet Explorer oder Netscape Navigator. Sonstige lokale Software-Installationen sind nicht erforderlich. Die BSCL-Komponente ist dabei als Erweiterung eines Web-Servers über die CGI-Schnittstelle realisiert, die MapTool-Komponente beruht ebenfalls auf Server/Client-Technologie und ist auf Client-Seite ein Java-Applet.

#### **3.1 BSCL – Basic Support for Collaborative Learning**

BSCL ist primär zur Konstruktion textueller Artefakte wie Dokumente, Verweise auf Web-Seiten und Diskussionsbeträge gemäß der *Progressive Inquiry* Theorie im Kontext von Schulunterricht gedacht. Das System unterstützt dabei die eigenständige Arbeit sowie die gemeinsame Arbeit von Schülern. Bei der gemeinsamen Arbeit wird dabei unterschieden zwischen der Arbeit in Lerngruppen (eine Lerngruppe umfasst dabei typischerweise drei bis fünf Schülern, denen eine gemeinsame Aufgabenstellung zugewiesen wurde) und der Arbeit in einem Kurs (Klasse), dessen Schüler auf mehrere Lerngruppen aufgeteilt werden, denen jeweils eine in der Regel unterschiedliche Aufgabenstellung zugewiesen wird.

Ein BSCL System wird üblicherweise mehrere Kurse verwalten, die jeweils eine Reihe von Lerngruppen enthalten. Lehrer richten Kurse und Gruppen ein und ordnen die Schüler diesen Kursen und Gruppen zu. Die Kurse und Gruppen können Ordner und Unterordner enthalten, um die Informationen darin zu strukturieren.

Kurse, Gruppen und Ordner können unterschiedliche Arten von Informationen enthalten, wie zum Beispiel Dokumente, Bilder, Verweise auf Web-Seiten, Knowledge Building Areas und mehr.

Lehrer und Schüler können die Informationen mit einem Web-Browser lesen und unter Verwendung ihres Web-Browsers neue Informationen erzeugen, zum Beispiel Dokumente von ihrem lokalen Rechner in einem BSCL-Ordner ablegen oder eine Notiz zu dem gemeinsamen Wissensbildungsprozess hinzufügen.

Unter anderem bietet das BSCL-System folgende Funktionen::

- *Authentifizierung*: Lehrer und Schüler müssen sich mit einem Namen und Passwort identifizieren, bevor sie Zugang zu ihren BSCL-Kursen erhalten.
- Versionsverwaltung: Dokumente können unter Versionskontrolle gestellt werden, was besonders bei der gemeinsamen Dokumenterstellung nützlich ist.
- Zugriffsrechte: Das System besitzt ein ausgefeiltes rollenbasiertes Zugriffsrechtemodell, das zum Beispiel den Lehrern volle Kontrolle über den Inhalt ihrer Kurse gibt, während Schüler zu Teilbereichen eines Kurses nur lesend oder möglicherweise gar nicht zugreifen können.
- Suchfunktionen: Benutzer können Suchanfragen eingeben, um Objekte in BSCL zu finden, wobei die Anfrage auf dem Objektnamen oder -inhalt, aber auch auf Metadaten wie zum Beispiel Dokumentautor oder Änderungsdatum eines Dokumentes basieren kann. Außerdem lassen sich Suchanfragen an Web-Suchmaschinen abschicken und die Ergebnisse direkt in BSCL übernehmen.
- Aushandlungen: Beim Einsatz von BSCL hat eine Lerngruppe häufig die Aufgabe, das von der Gruppe gemeinsam erarbeitete Wissen anschließend dem gesamten Kurs vorzustellen. BSCL unterstützt dabei den Prozess des Aushandelns zwischen den Gruppenmitgliedern, was dem Kurs als das gemeinsame Gruppenergebnis präsentiert werden soll.
- Mehrsprachiges Benutzerinterface: Das Benutzerinterface des Systems kann ohne Kenntnisse des Codes in eine andere Sprache übersetzt werden, indem im Prinzip nur eine Reihe von HTML-Formularen übersetzt wird. Das System wurde ursprünglich in englisch entwickelt, aber inzwischen sind auch deutsche, holländische, italienische, finnische und griechische Interfaces von den Projektpartnern entwickelt worden, um das System bei den Feldtests jeweils in der jeweiligen Muttersprache der Schüler zur Verfügung zu stellen.

BSCL beinhaltet auch einen sogenannten Ereignisdienst, der die Benutzer über die Aktivitäten anderer Benutzer informiert. Ereignisse werden ausgelöst, wenn ein Benutzer in BSCL eine Aktion durchführt, zum Beispiel ein Dokument hochlädt, liest oder umbenennt. Das System speichert alle Ereignisse und zeigt ihr Eintreten durch sogenannte Ereignis-Icons an, die den betroffenen Objekten hinzugefügt werden. Ein Anklicken dieser Ereignis-Icons liefert detaillierte Informationen, wer wann was gemacht hat.

Obwohl dieser Ansatz zur wechselseitigen Wahrnehmung der Aktivitäten in der Gruppe recht einfach ist, zeigen Äußerungen von Lehrern und Schülern, dass Informationen der Art "A hat eine neue Version vom Dokument X erzeugt" oder " B hat Den Diskussionsbeitrag Y gelesen" für die Koordination des gemeinsamen Wissensbildungsprozesses sehr nützlich sind.

Die BSCL Software wurde nicht komplett neu entwickelt, sondern basiert auf FIT's BSCW Shared Workspace System (siehe z.B. [App99]), das schon an Hunderten Schulen und Universitäten weltweit genutzt wird. BSCW ist allerdings kein spezielles CSCL-System, sondern ein generisches Groupware-System, das für zahlreiche Anwendungen eingesetzt werden kann, zum Beispiel für Projektmanagement, Tagungsorganisation, Teleteaching-Anwendungen, oder Wissensmanagement. Die hauptsächlichen Änderungen, die für BSCL an BSCW vorgenommen wurden, sind die folgenden:

- Das Benutzerinterface wurde gründlich überarbeitet, um es für Schüler attraktiver zu machen.
- Die Konzepte Kurs und Gruppe wurden hinzugefügt.
- Die Rollen Schüler und Lehrer wurden eingeführt. Abhängig von der seiner Rolle hat ein Benutzer unterschiedliche Rechte in dem System. Zum Beispiel kann nur ein Lehrer neue Kurse und Gruppen einrichten.
- BSCW's generisches Diskussionsforum wurde zur Knowledge Building Area von BSCL weiterentwickelt. Insbesondere muss ein Schüler, der einen Beitrag zum Wissensbildungsprozess einbringen will, diesem immer einen Thinking Type zuordnen, das heißt, die Schüler werden dazu angehalten, zunächst über die Art ihres Beitrags nachzudenken.

| Course: Physics - Electricity - Netscape<br>$ \Box$ $\times$                                                                                                   |               |            |                                                                            |                 |                           |                     |                         |
|----------------------------------------------------------------------------------------------------|---------------|------------|----------------------------------------------------------------------------|-----------------|---------------------------|---------------------|-------------------------|
|                                                                                                    | Datei         |            | Ansicht Gehe Communicator<br>Hilfe<br>Bearbeiten                           |                 |                           |                     |                         |
| $\blacktriangleright$ announce $\blacktriangleleft$ and $\blacktriangleleft$ and<br>因<br><b>Appelt</b><br>œ<br>synergeia<br>田                                  |               |            |                                                                            |                 |                           |                     |                         |
|                                                                                                    |               | Main<br>国  | View Options<br>GoTo Help<br>Edit  <br>Q ( ) F<br>Ea                       | Mine            | Public<br>Clipbd<br>Waste | 睡<br>Addr<br>Calend |                         |
| Appelt / Course: Physics - Electricity<br>Your location:<br>ର∩<br>amart, Ann, Appelt, John, jtavira, Kevin, Mary, Mike, ruland, skarmeta, Sue, Teemu, woutervj |               |            |                                                                            |                 |                           |                     |                         |
|                                                                                                    | R E           |            | send  <br>link<br>archive<br>catch up<br>copy  <br>cut<br>delete  <br>rate | fetch<br>verify |                           |                     |                         |
|                                                                                                    |               | <b>CHF</b> | Course: Physics - Electricity                                              |                 |                           | 9 entries           | $\overline{\nabla}$     |
|                                                                                                    |               |            | Name<br>Share<br>Note Rated<br>Size                                        | Owner           | Date                      | Events              | Menu                    |
|                                                                                                    | П             | ☺          | <b>MapTool Session</b>                                                     | skarmeta        | 2002-12-04 14:06          |                     | $\overline{\mathbf{z}}$ |
|                                                                                                    | г             | $\left($   | 6<br><b>Circuits</b><br>Useful information on electric circuits            | skarmeta        | 2002-12-16 14:01          |                     | $\overline{\mathbf{z}}$ |
|                                                                                                    | п             | M          | $\mathbf{1}$<br><b>Group: Boys</b><br>The students John, Kevin, Mike       | ruland          | 2002-10-23 18:24          | ਪੈਂਟ ਹਾਰਾ           | $\overline{\mathbf{z}}$ |
|                                                                                                    |               | <b>D</b>   | <b>Group: Girls</b><br>$\mathbf{1}$<br>The students Ann, Mary, Sue.        | ruland          | 2002-10-23 18:25          | Α                   | $\overline{\mathbf{z}}$ |
|                                                                                                    | г             | ♠          | <b>Synergeia Version 2 User Manual</b>                                     | ruland          | 2002-10-23 18:09          |                     | $\overline{\mathbf{z}}$ |
|                                                                                                    | г             | 圖          | $\mathcal{F}$<br>틝<br><b>Electric circuit simulator</b><br>14.2K           | Mike            | 2002-12-16 14:04          |                     | $\overline{\mathbf{z}}$ |
|                                                                                                    | г             | N          | <b>Magnetism &amp; Electricity</b><br>1<br>1 notes                         | ruland          | 2002-12-16 14:07          | œo.                 | $\overline{\mathbf{z}}$ |
|                                                                                                    | п             | Ħ          | <b>Physics</b><br>4<br>4 notes                                             | woutervj        | 2002-11-05 10:45          |                     | $\overline{\nabla}$     |
|                                                                                                    | $\Box$        |            | Working Theory: AC versus DC<br>I found an explanation!                    | woutervi        | 2002-12-16 14:03          | 谷                   | $\overline{\mathbf{z}}$ |
| తో                                                                                                    | $\Rightarrow$ |            |                                                                            |                 | 目<br>画<br>磯               | dP<br>国             | <b>V</b>                |

Abbildung 2: Das BSCL Benutzerinterface

• Zum Einsatz von BSCL in Grundschulen wurde ein spezielles *Primary* Benutzerprofil eingeführt. Bei der Verwendung dieses Profils ist nur ein sehr reduzierte Teilmenge der BSCL-Funktionalität im Interface sichtbar, wodurch die Bedienung von BSCL für jüngere Kinder stark vereinfacht wird.

Abbildung 2 zeigt das Interface der BSCL-Komponente von Synergeia. Benutzer *Appelt* hat sich in das System eingeloggt und sich in den Kurs *Physics – Electricity* begeben. Andere Schüler dieses Kurses sind *amart*, *Ann*, ..., und *woutervi*. Der Kurs hat die zwei Gruppen *Boys* und *Girls* und enthält noch mehrere andere Objekte wie zum Beispiel das Ergebnis einer früheren MapTool-Sitzung, den Ordner *Circuits* mit zusätzlichen Informationen, einen Verweis zum Benutzerhandbuch von Synergeia und die beiden *Knowledge Building Areas Magnetism & Electricity* und *Physics*.

#### **3.2 MapTool**

MapTool ist primär zur synchronen Konstruktion grafischer Artefakte gedacht, zum Beispiel zum Zeichen sogenannter *Concept Maps*. Neben einer Zeichenkomponente bietet MapTool auch eine Chat-Komponente, die jeweils durch mehrere Benutzer gleichzeitig genutzt werden können (siehe Abbildung 3), sowie ein Interface zu den Nachrichten-Komponenten von Microsoft Internet Explorer and Netscape Navigator. Diese Nachrichten (*instant messages*) werden im MapTool-Kontext üblicherweise dazu benutzt, um weitere Benutzer zu einer gerade laufenden MapTool-Sitzung einzuladen.

MapTool ist als Java-Applet implementiert und wird gestartet, indem auf das Icon vor den Namen der Schüler eines Kurses oder Gruppe geklickt wird oder – sofern vorhanden – auf das Ergebnis einer früheren MapTool-Sitzung (siehe Abbildung 2). Die Namen derjenigen Benutzer, die gerade in BSCL eingelogged sind, werden fett dargestellt, damit erkennbar ist, welche Benutzer für eine MapTool-Sitzung zur Verfügung stehen (siehe Abbildung 2).

Eine MapTool-Sitzung kann innerhalb eines Kurses oder Gruppe oder in Unterordnern von Kursen und Gruppen gestartet werden. Für jeden Kurs und jede Gruppe kann nur jeweils eine MapTool-Sitzung gestartet werden. Die in einer Sitzung erzeugten Informationen werden von BSCL als persistente Objekte abgespeichert. Der Chat-Teil wird als Textdatei gespeichert; die Grafik wird als separate Datei gespeichert, die im wesentlichen aus Java-Objekten besteht, die eine spätere Weiterbearbeitung der Grafik ermöglicht. Zusätzlich wird die Grafik als JPEG-Datei gespeichert, die zum Beispiel in Dokumente eingefügt werden kann. Eine MapTool-Sitzung wird beendet, wenn der letzte Benutzer das Java-Applet beendet. Der dann erreichte Zustand von MapTool wird automatisch persistent in BSCL abgespeichert, wobei ggf. ein früherer Zustand überschrieben wird.

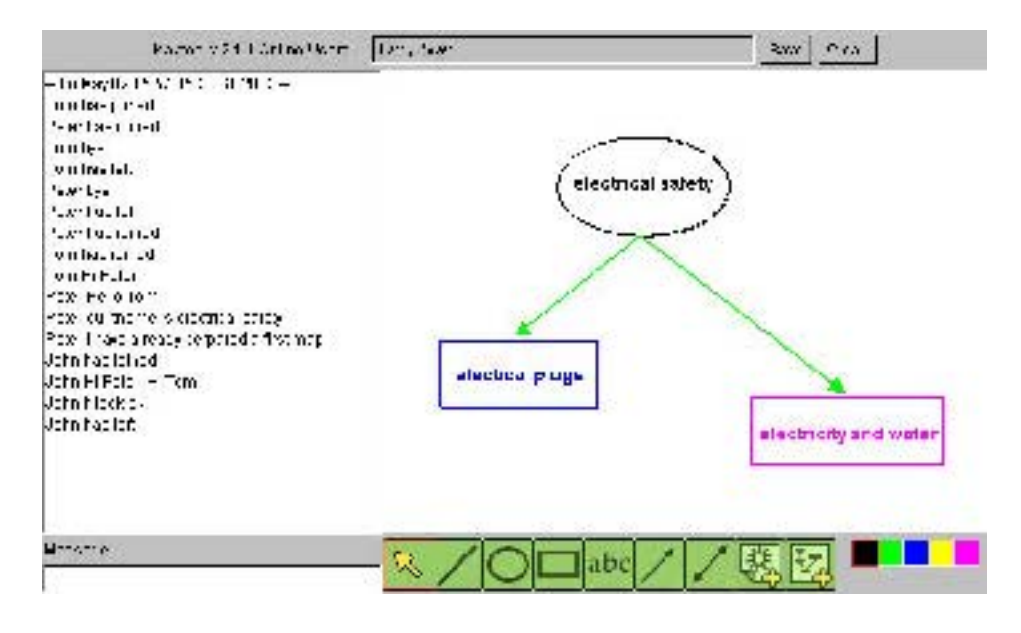

Abbildung 3: Das MapTool Benutzerinterface

### **4. Feldtests in Schulen**

Das Synergeia System wurde in zwei Feldtestreihen in Schulen evaluiert. Die erste Testreihe lief von Januar bis Juni 2002, die zweite – nach gründlicher Überarbeitung der Software gemäß den Ergebnissen der ersten Testreihe – fand von Oktober 2002 bis April 2003 statt.

An der ersten Testreihe nahmen 21 Schulen mit 33 Lehrern und ca. 750 Studenten in Finnland, Griechenland und Italien teil. An der zweiten Testreihe mit 33 Schulen, 85 Lehrern und ca. 1500 Studenten nahmen auch Schulen aus den Niederlanden teil. Dabei handelte es sich sowohl um Grundschulen als auch Sekundarschulen; das Alter der Schüler lag zwischen 6 und 20 Jahren.

Vor Beginn der Feldtests erhielten die teilnehmenden Lehrer jeweils von den pädagogischen Partnern des Projekts ein Training und zwar einerseits, wie sie das pädagogische Konzept des *Progressive Inquiry* Modells in ihre Unterrichtsprojekten einsetzen konnten, und anderseits, wie die Synergeia Software zu bedienen ist. Während der Feldtests standen die pädagogischen Partner für Hilfestellungen zur Verfügung.

Die Schulprojekte des Feldtests deckten ein breites Fächerspektrum ab wie etwa Sprachunterricht, Biologie, Physik, Mathematik, Geschichte, Philosophie und Kunst. Mehrere Projekte wurden schulübergreifend durchgeführt, d.h., Schüler von verschiedenen Schulen arbeiteten gemeinsam an einer Aufgabenstellung.

Ziel des Feldtests war die Evaluierung der pädagogischen und technischen Konzepte des ITCOLE Projekts unter mehreren Gesichtpunkten, insbesondere unter den folgenden:

- Aus technischer Sicht: Sind die Benutzer (Lehrer und Schüler) zufrieden mit dem Benutzerinterface und der Funktionalität der Synergeia Software? Welche Verbesserungen werden gewünscht?
- Aus pädagogischer Sicht: Unterstützt das Synergeia System angemessen das Progressive Inquiry Modell? Wie ändern sich durch den Einsatz von Synergeia die Lernformen in Schulen? Verbessert das *Progressive Inquiry* Modell – speziell mit Einsatz der Synergeia Software – den Lernerfolg der Schüler?

Zur Evaluierung wurden folgende Methoden eingesetzt:

- *Lehrernotizen:* Die Lehrer wurden dazu angehalten, regelmäßig schriftliche Notizen bezüglich der Aktivitäten ihrer Schüler während das Feldtests zu erstellen und diese für die Evaluation zur Verfügung zu stellen.
- Fragebögen: Sowohl die Lehrer als auch die Schüler füllten nach Abschluss ihrer jeweiligen Schulprojekte mehrseitige Fragebögen aus, in denen sie ihre Meinungen zu zahlreichen pädagogischen und technischen Aspekten ihres Projekts und der Software festhielten.
- Lehrerbefragungen: Es wurden mit den Lehrern Interviews durchgeführt, um bestimmte Fragestellungen, die sich nach einer ersten Auswertung der Fragebögen ergeben hatten, zu vertiefen.
- Benutzerberichte: Diese konnten von allen Beteiligten (Schülern, Lehrern und Mitarbeiter am ITCOLE Projekt) erstellt werden und dienten vorrangig dazu, die Entwickler der Synergeia Software über Probleme mit der Software zu informieren. Während der ersten Feldtestreihe wurden auf diese Weise ca. 80 Änderungspunkte der Benutzer an die Software identifiziert; die meisten davon konnten in der überarbeiteten Version der Synergeia Software für die zweite Feldtestreihe befriedigt werden.

Die Ergebnisse der Evaluation lassen sich folgendermaßen zusammenfassen. (Der detaillierte Evaluationsbericht im Umfang von ca. 200 Seiten wird nach Abschluss des ITCOLE Projekts veröffentlicht.)

- Insgesamt erhielt Synergeia von Lehrern und Schülern gute Bewertungen für Benutzerinterface, Funktionalität und Attraktivität für Schüler. (BSCL wurde etwas besser bewertet als MapTool, da sich mit MapTool etwas öfter technische Probleme ergaben.)
- Lehrer und Schüler beurteilten generell das Konzept des kollaborativen Lernens positiv und hielten Synergeia für ein System, das das Progressive Inquiry Modell gut softwaretechnisch unterstützt.
- Die Lehrer waren überwiegend der Meinung, dass nach ihren Erfahrungen in den Schulprojekten kollaboratives Lernen und dessen Unterstützung durch Synergeia den Lernerfolg der Schüler erhöht. Dies wurde teilweise auch explizit

nachgewiesen: An einer Schule in Griechenland wurde zum Beispiel der gleiche Unterrichtsstoff (ein Teilbereich der Elektrizitätslehre im Physikunterricht) in vier Klassen parallel behandelt, wobei drei Klassen konventionell unterrichtet wurden und in der vierten Klasse kollaboratives Lernen mit Synergeia-Unterstützung zum Einsatz kam. Bei anschließenden Überprüfungen des Lernerfolges schnitten die Schüler der vierten Klasse signifikant besser ab.

• Der Einsatz von Synergeia verbesserte häufig auch die sozialen Strukturen in den Klassen. Schüler entwickelten mehr Respekt vor ihren Mitschülern und bekamen oft auch mehr Selbstbewusstsein. Eine Reihe von Lehrern berichtete, dass sich beim Einsatz von Synergeia auch solche Schüler aktiv an den (schriftlichen) Diskussionen beteiligten, die im konventionellen Unterricht eher schüchtern und zurückhaltend sind.

Ein weiteres Ergebnis der Feldtests betraf den generellen Einsatz von CSCL im Unterricht. Die Lehrer beklagten sehr oft, dass der Einsatz von Synergeia im Unterricht mit der derzeitigen Schulsituation nur unter Schwierigkeiten möglich ist. Sie bemängelten einerseits die zu knappe Vorbereitungszeit – die meisten Lehrer hatten wenig Erfahrung mit dem pädagogischen Konzept des kollaborativen Lernens und benötigten auch eine Schulung in Umgang mit Computern im allgemeinen und mit Synergeia im speziellen – und andererseits, dass CSCL-Methoden nur schwer in die Lehrpläne, wie sie zur Zeit von den Schulbehörden vorgegeben werden, integrierbar sind.

Weitere Informationen zum ITCOLE-Projekt sind unter <http://www.euro-cscl.org/> verfügbar. Diese Web-Site wurde von dem Projekt eingerichtet und soll auch nach Projektabschluss als Forum zum Austausch von Informationen zu CSCL dienen. Dort sind auch detaillierte Beschreibungen zu einigen Projekten der Feldtests zu finden, die Lehrern Anregungen zum Einsatz von CSCL-Werkzeugen und speziell Synergeia geben sollen.

#### **Literaturverzeichnis**

- [App99] Appelt, W.: WWW Based Collaboration with the BSCW System, in Proceedings of SOFSEM'99, Springer Lecture Notes in Computer Science 1725, p.66-78; November 26 - December 4, Milovy (Czech Republic). (Available on-line at [http://bscw.gmd.de/Papers/SOFSEM99/sofsem.pdf\)](http://bscw.gmd.de/Papers/SOFSEM99/sofsem.pdf)
- [PLH02] Paavola, S., Lipponen, L., & Hakkarainen, K. (2002). Epistemological Foundations for CSCL: A Comparison of Three Models of Innovative Knowledge Communities. In G. Stahl (Ed.), Computer Support for Collaborative Learning: Foundations for a CSCL community. Proceedings of the Computer-supported Collaborative Learning 2002 Conference (pp. 24-32). Hillsdale, NJ: Erlbaum. (available on-line at [http://newmedia.colorado.edu/cscl/228.html\)](http://newmedia.colorado.edu/cscl/228.html)
- [UH03] Web-Site des Centre for Research on Networked Learning and Knowledge Building der Universität Helsinki, <http://www.helsinki.fi/science/networkedlearning/eng/tausta.html>